# エラーメッセージを回避するためのルータの Telnetパスワードの設定

## 内容

[概要](#page-0-0) [前提条件](#page-0-1) [要件](#page-0-2) [使用するコンポーネント](#page-0-3) [表記法](#page-0-4) [背景説明](#page-1-0) [設定](#page-1-1) [設定](#page-1-2) [確認](#page-1-3) [トラブルシュート](#page-2-0) [「Invalid Encrypted Password」エラー メッセージが表示される](#page-2-1) [関連情報](#page-2-2)

## <span id="page-0-0"></span>概要

このドキュメントでは、ルータへの IP デバイスのアクセスを許可する Telnet パスワードを Cisco ルータ上で設定するための設定例を紹介します。Telnet パスワードを設定しないと、「 Password required, but none set(パスワードが必要ですが、設定されていません)」というエラ ー メッセージが表示されます。

## <span id="page-0-1"></span>前提条件

### <span id="page-0-2"></span>要件

このドキュメントに特有の要件はありません。

#### <span id="page-0-3"></span>使用するコンポーネント

このドキュメントの内容は、特定のソフトウェアやハードウェアのバージョンに限定されるもの ではありません。

このドキュメントの情報は、特定のラボ環境にあるデバイスに基づいて作成されました。このド キュメントで使用するすべてのデバイスは、初期(デフォルト)設定の状態から起動しています 。対象のネットワークが実稼働中である場合には、どのようなコマンドについても、その潜在的 な影響について確実に理解しておく必要があります。

#### <span id="page-0-4"></span>表記法

ドキュメント表記の詳細は、『[シスコ テクニカル ティップスの表記法』を参照してください。](http://www.cisco.com/en/US/tech/tk801/tk36/technologies_tech_note09186a0080121ac5.shtml)

## <span id="page-1-0"></span>背景説明

Telnet パスワードが設定されていないルータに Telnet 接続しようとすると、次のエラー メッセ ージが表示されます。

Router-1#**telnet 10.3.3.1**

Trying 10.3.3.1 ... Open

**Password required, but none set**

[Connection to 10.3.3.1 closed by foreign host]

## <span id="page-1-1"></span>設定

この項では、Telnet パスワードを設定するための情報を提供します。

注:このセクションで使用されているコマンドの詳細を調べるには、Command Lookup Tool (登 録ユーザ専用)を参照してください。一部ツールについては、ゲスト登録のお客様にはアクセス できない場合がありますことをご了承ください。

#### <span id="page-1-2"></span>設定

このドキュメントでは下記のルータ -2 の設定を使用します。

Telnet アクセスを許可するようルータを設定するには、line vty コマンドを発行します。このコマ ンドは、リモート コンソール アクセス用の Virtual Terminal(VTY; 仮想端末)回線を設定できる ようにします。1 つまたは複数の Telnet セッションを受け入れるようルータを設定できます。 login および password 回線設定コマンドを使用して、パスワード チェックを設定することを強く お勧めします。この例では、パスワード「letmein」でルータが 5 個のセッションを受け入れるよ う設定しています。

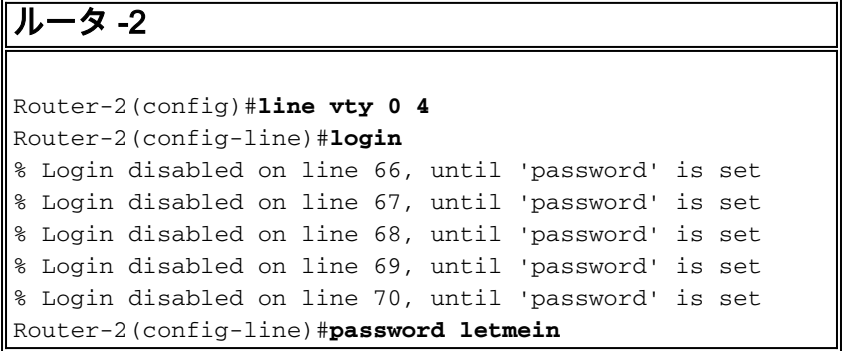

## <span id="page-1-3"></span>確認

Telnet に対してルータが正しく設定されていること確認するには、show running-config コマンド を発行します。

 Building configuration... hostname Router-2 . . line vty 0 4 password letmein login . . ! end これで、ルータに Telnet 接続できるはずです。

```
Router-1#telnet
10.3.3.1
Trying
10.3.3.1 ... Open
User
Access Verification
Password:
letmein
Router-2#
```
<span id="page-2-0"></span>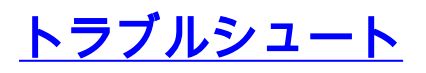

ここでは、設定のトラブルシューティングに使用できる情報を示します。

<span id="page-2-1"></span>「Invalid Encrypted Password」エラー メッセージが表示される

VTY 回線で暗号化されたパスワードを設定しようとすると、次のメッセージが表示されます。

Invalid encrypted password

回避策として、ルータで暗号化サービスが無効になっているかどうかを確認します。無効になっ ている場合は、暗号化サービスを有効にします。また、VTY 回線インターフェイスでパスワード を設定するために、何らかの暗号化メソッドを指定する必要はありません。

<span id="page-2-2"></span>関連情報

● [テクニカル サポートとドキュメント – Cisco Systems](http://www.cisco.com/cisco/web/support/index.html?referring_site=bodynav)